# **Twitter in 10 minutes What you need to know to get started**

#### **What is Twitter?**

- **Q** Real time information network
- **YOU choose what YOU want to see**
- **Tweet = Users post statements, images, videos and links**
- **Other users follow those tweets**
- **Followers can reply tweets**

**Tweet – message up to 140 characters long** 

- **Feed the stream of tweets you see on your home page**
- **Handle your username**
- **Mention [@] Twitter usernames are always designated with the "@" eg @AlisonBlair**
- **Retweet [RT]– Forwarding/resharing someone else's tweet therefor giving them credit**

**Hashtags[#] – A way to denote a topic or conversation or participate live in a large conversation eg #election2013. A # is a discovery tool that allows others to find your tweets, based on topics. You can also click on a # to see all the tweets that mention it in real time – even from people you don't follow** 

## **Sign up Twitter is a conversation**

- **You need to sign up to be part of the conversation**
- **Start at twitter.com look for the "Sign up for twitter" button and Twitter will walk you through the rest**
- **Think about your handle essentially its your address or business card – you may want to use something that looks like your email**
- **Your profile pic and bio should reflect who you are, your story, your personality**
- **Consider having a separate professional twitter account eg @AlisonBlair [personal] @AlisonBlairACU [professional]**

### **Following and Followers**

**While signing up you can choose who to follow – Alison's advise – follow people and friends you know first.** 

**Unfollow or block users whose tweets you do not want to receive.** 

- **Unfollow by selecting the user and clicking the 'Following' button which will turn red and say 'Unfollow'**
- **Block by selecting the the '… More' at the bottom of each Tweet.**

### **Make a Tweet**

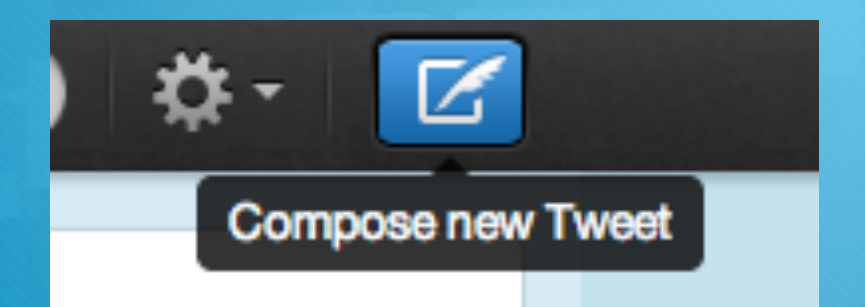

- **Select the quill icon FG**  $\overline{O}$
- **Compose your 140 character**   $\overline{O}$ **tweet**
- **Select the the camera icon to 'Add a photo'**
- **This Tweet can be seen by all**   $\overline{O}$ **your followers.**
- **You can Delete your OWN**   $\overline{O}$ **Tweets**

#### **Direct communication**

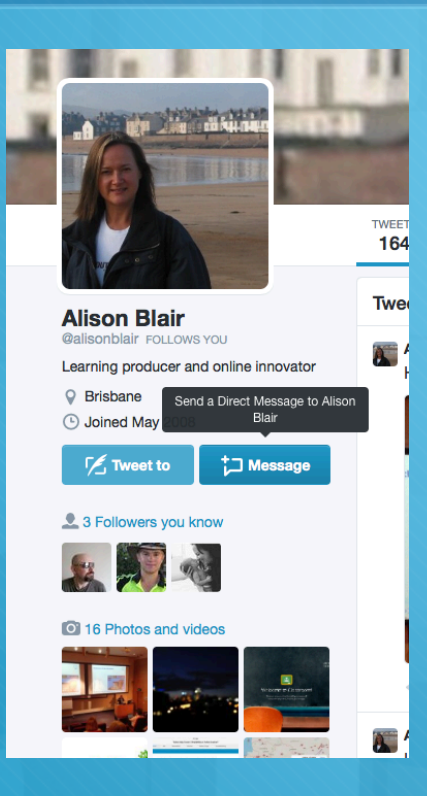

- **Communicate directly with people following you**
- **Direct messages are PRIVATE but use with caution**
- **Go to the followers profile and click 'Message' icon under the followers profile picture.**